# **ALPHANUMERIC DISPLAYBOARD µTAB Light**

## **User Manual**

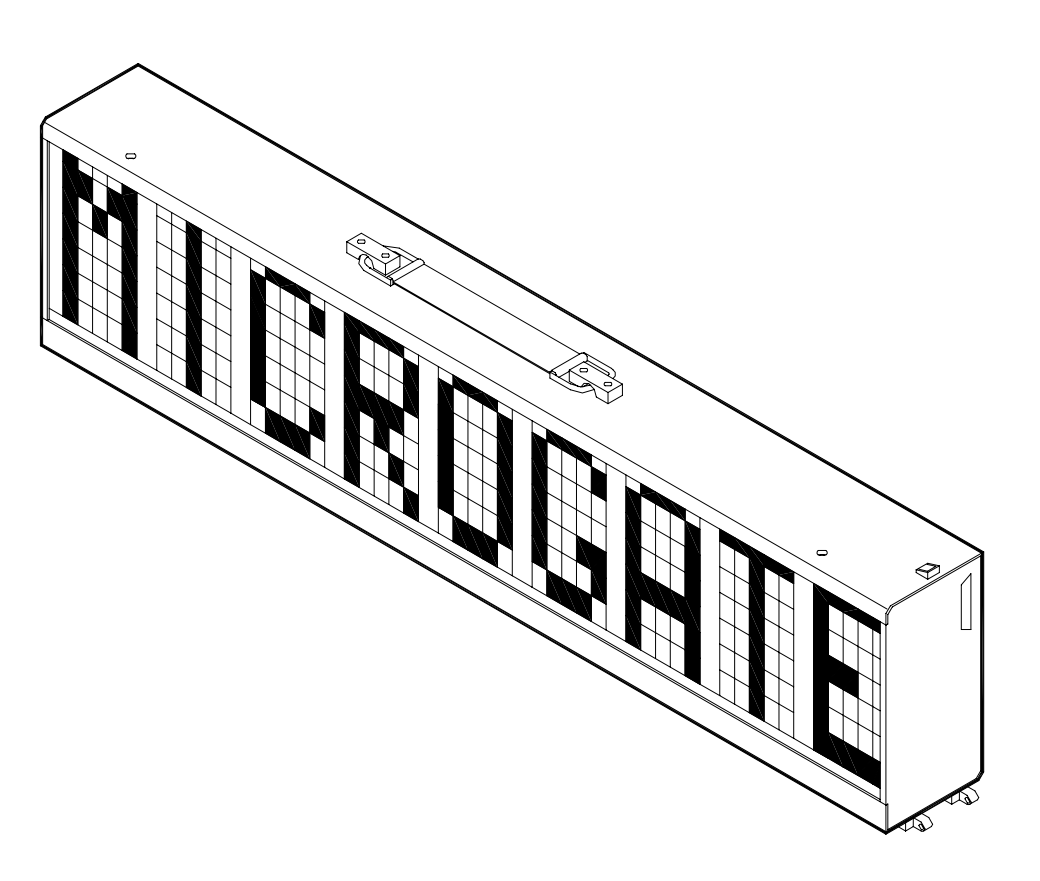

*Version 1.1* 

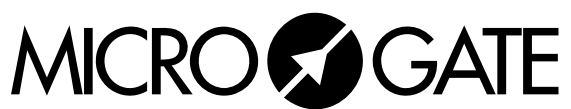

Microgate S.r.l. Via Stradivari, 4 I-39100 BOLZANO - ITALY http://www.microgate.it

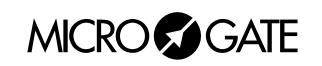

#### $\overline{3}$

## **INDEX**

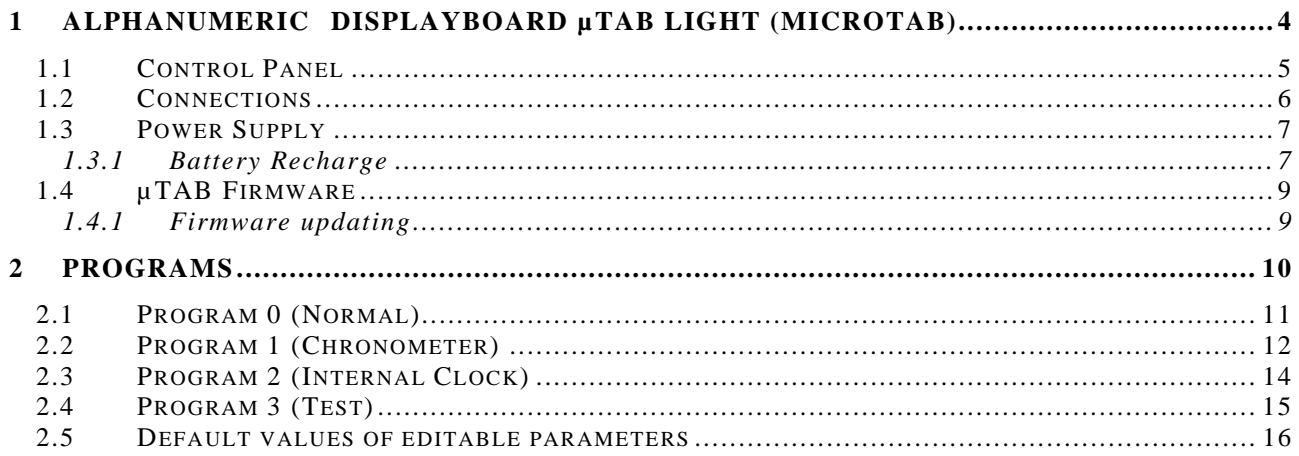

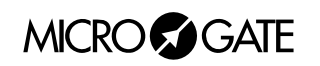

## <span id="page-3-0"></span>**1 ALPHANUMERIC DISPLAYBOARD µTAB LIGHT (MICROTAB)**

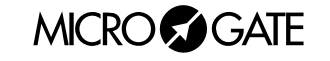

### <span id="page-4-0"></span>*1.1 CONTROL PANEL*

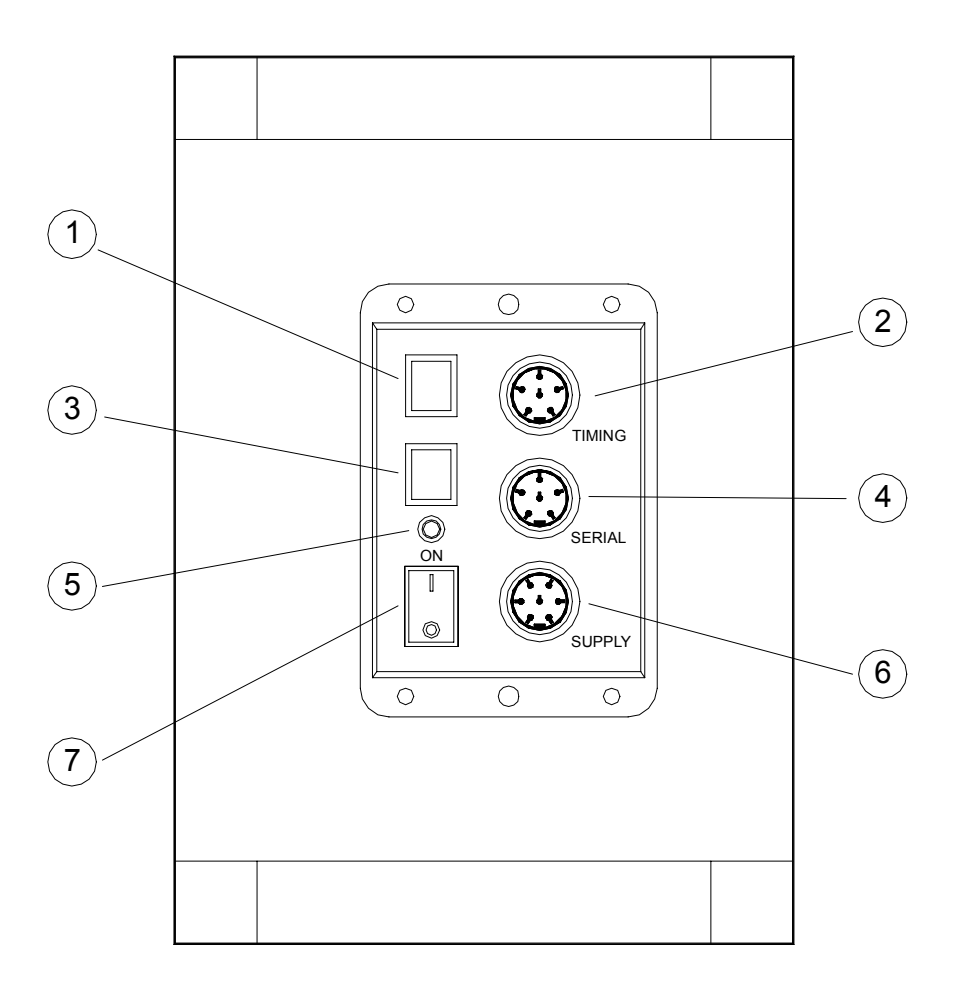

- 1 Green START STOP (MODIFY DISCHARGE/CHARGE) button used for:
	- manual START and STOP signals
	- editing values of program settings (keep pressed down for fast forward)
	- selection of battery discharge and recharge
- 2 6 pole Amphenol START-STOP-LAP INPUTS connector for START STOP and LAP signals
- 3 Yellow LAP RESET (SETUP DIRECT CHARGE) button used for:
	- manual LAP signals and displayboard RESET
	- confirmation of program settings
	- selection of immediate battery charging
- 4 6 pole Amphenol SERIAL connector for serial input/output
- 9 LOW BATTERY led to indicate battery status
- 10 On/off displayboard POWER switch
- 5 7 pole Amphenol SUPPLY connector for external power supply and battery recharge

**MICROCOGATE** 

### <span id="page-5-0"></span>*1.2 CONNECTIONS*

#### • *SUPPLY (7 pole Amphenol)*

- 1 Ground
- 2 Ground
- 3 Ground
- 4 External supply input (8-25V)
- 5 External supply input (8-25V)
- 6 External supply input (8-25V)
- 7 Remote on/off input

#### • *SERIAL (6 pole Amphenol)*

- 1 SERIAL RS232 TX output
- 2 SYNC IN
- 3 SERIAL RS485 + RX input
- 4 SERIAL RS485 RX input
- 5 Ground
- 6 SERIAL RS232 RX input

#### • *START-STOP-LAP INPUTS (6 pole Amphenol)*

- 1 Start (NO Normally Open)
- 2 +5V fixed, max 1A
- 3 Ground
- 4 LAP (NO)
- 5 STOP (NO)
- 6 Not used

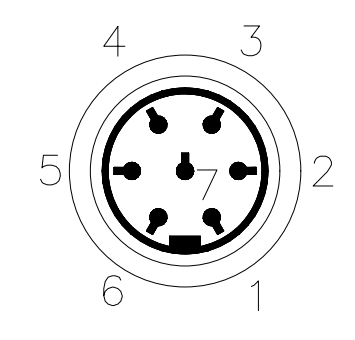

7 pole Amphenol Connector

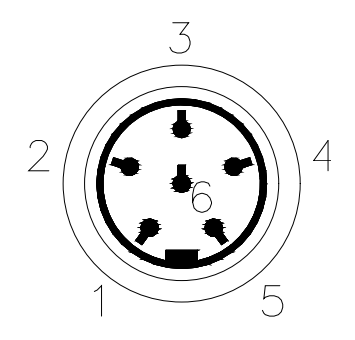

6 pole Amphenol Connector

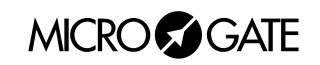

### <span id="page-6-0"></span>*1.3 POWER SUPPLY*

Power can be supplied in three ways:

- By connecting the  $\mu$ TAB displayboard to the MICROGATE battery charger. In this way it is possible to keep the batteries charged at the same time. This guarantees perfect functioning also when the mains power supply is interrupted.
- By using the internal batteries of the displayboard. In this case autonomy is usually above 30 hours of continuous functioning (depending on the type of display used).
- By connecting the displayboard to any continuous current supply (whether steady or not) between 10 and 30 Volts which is able to supply at least 30W peak power and about 2W average power. A car battery guarantees several days' autonomy.

**Important note:** the adaptor *ACC062* for the µTAB displayboard **is not suitable for outdoor use**. Consequently Microgate does not accept any responsibility for damage to persons or things due to incorrect use of the adaptor.

#### 1.3.1 Battery Recharge

If the batteries are low, either the *discharge/recharge* or the *immediate recharge* procedure can be carried out.

In the first case, the batteries are first discharged and only subsequently recharged. This allows the batteries to maintain their original capacity over a long period.

To select **discharge/recharge, keep the "START STOP (MODIFY CHARGE/DISCHARGE)" button on the control panel pressed down for at least 2 seconds with the displayboard switched off** after connecting an external power source to the connector SUPPLY**.** The operation will take from a minimum 7 hours to a maximum of about 10 hours, depending on the initial battery charge level.

If you choose immediate recharge instead, the operation will last about 7 hours. However, although this type of recharge takes less time, it should only be used in exceptional circumstances as it shortens the life of the batteries.

To select **immediate recharge**, **keep the yellow "LAP RESET (SETUP DIRECT CHARGE)" button on the control panel pressed down for at least 2 seconds with the displayboard switched off** after connecting an external power source to the connector SUPPLY**.**

In both recharge modes it is possible **to interrupt the process** by pressing the START STOP and LAP RESET keys simultaneously.

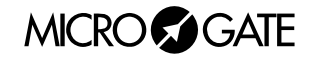

 $\overline{\phantom{a}}$ 

The LOW BATTERY led on the control panel tells you the battery charge status, the type of power source used and the recharge operation status when the battery is being recharged.

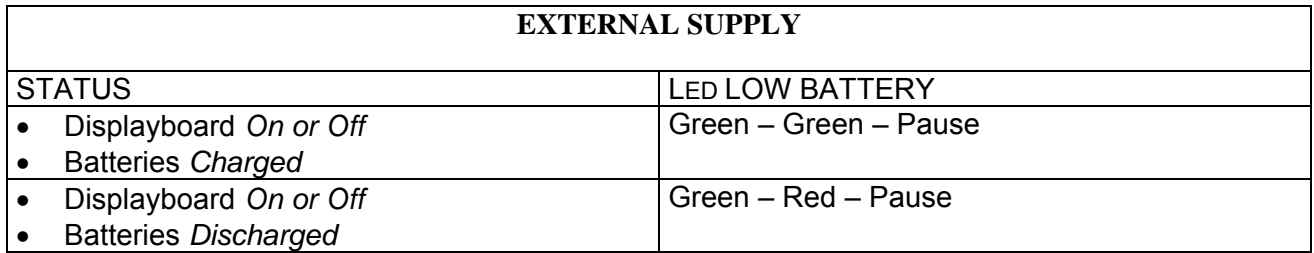

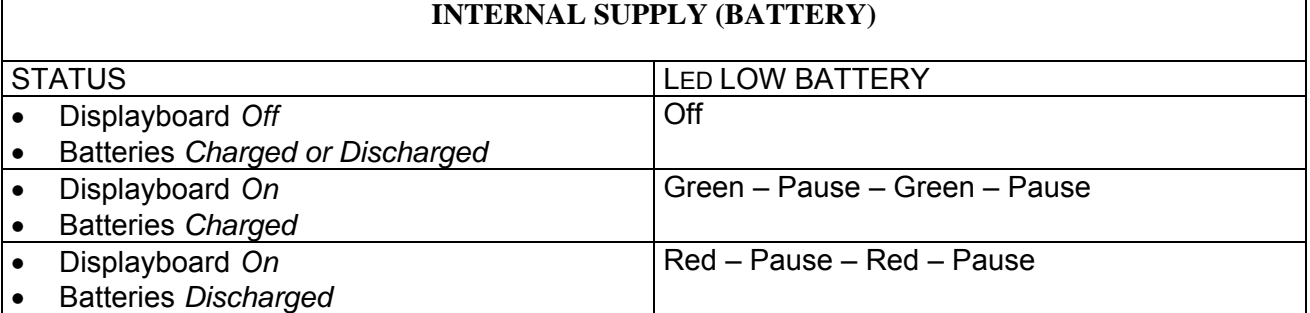

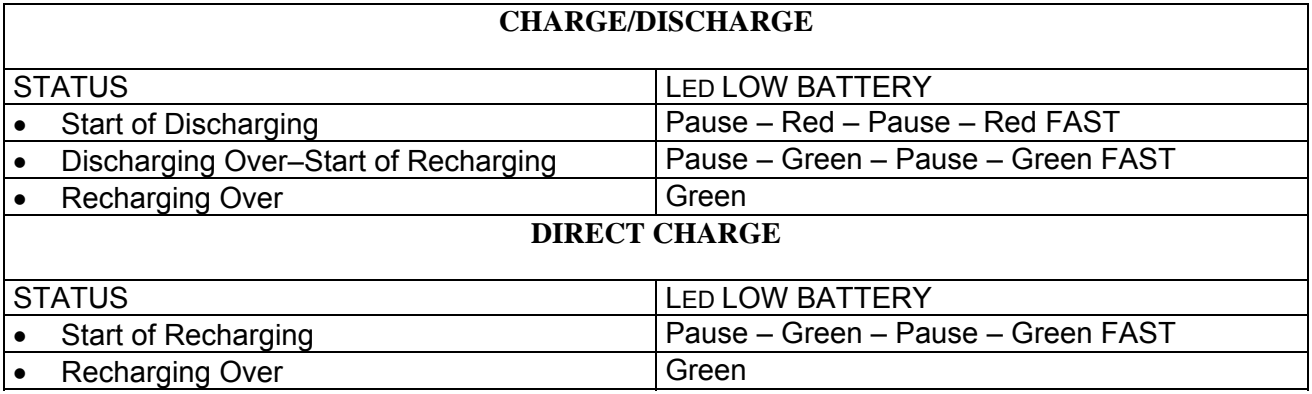

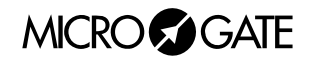

## <span id="page-8-0"></span>*1.4 µTAB FIRMWARE*

Every time it is switched on, µTAB displays the firmware version stored at that moment:

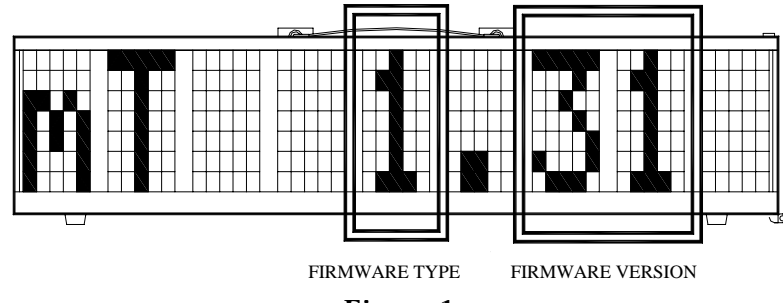

**Figure 1** 

<span id="page-8-1"></span>As can be noted in [Figure 1](#page-8-1), the *Firmware Version* consists of 2 the two numbers. It is important to provide the MICROGATE staff with this number if you require technical assistance.

#### 1.4.1 Firmware updating

Free µTAB Firmware updating is possible by downloading the latest versions from the site [http://www.microgate.it](http://www.microgate.it/)or requesting them from MICROGATE.

Once the update file has been obtained, the operations to be performed are simple:

- A. Switch off µTAB
- B. Press the START STOP (MODIFY) e LAP RESET (SETUP) buttons simultaneously and, while keeping them pressed down, switch on the displayboard (attention, the power supply must be disconnected before switching on the displayboard); the led on the displayboard should slowly blink red-green.
- C. Connect the PC serial to the µTAB SERIAL connector (using the 20m CAB010 cable or the 2m CAB001)
- D. From the PC run the uFlasher program containing the latest Firmware version. During programming, the LOW BATTERY led on the displayboard turns ORANGE.
- E. After about 2 minutes programming is over (uFlasher shows the message "Device successfully programmed"). At this point, the led turns GREEN.
- F. The µTAB Firmware has been successfully updated. Now you can switch off the displayboard.

Any error in programming is indicated by the LOW BATTERY led on the displayboard, which turns RED. In the unlikely eventuality that this should happen, simply repeat the procedure indicated above.

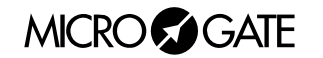

## <span id="page-9-0"></span>**2 PROGRAMS**

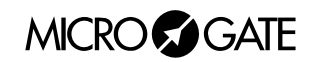

## <span id="page-10-1"></span><span id="page-10-0"></span>*2.1 PROGRAM 0 (NORMAL)*

When run, the μTAB displayboard is set on program 0. In this configuration it is possible to command µTAB through the SERIAL communication serial port. To change the selected program it is necessary to enter setup.

#### **Setup**

In [Program 0 \(Normal\),](#page-10-1) setup allows you to re-initialize all  $\mu$ TAB parameters to standard values and to set the first column displayed on the displayboard.

Keep LAP-SETUP pressed for at least two seconds to enter Setup *Set first* Press LAP-SETUP *program = 0* Set the required program with START-MODIFY Press LAP-SETUP  $column = 0$  Set the first column with START-MODIFY Press LAP-SETUP *Baud* = 1200 Set serial communication velocity with START-MODIFY (from 1200 bit/s to 38400 bit/s (38k4); when setting RAD., instead of using the serial connection to command µTAB, the *Linkgate* radio system is used) Press LAP-SETUP *INT = RS232* Set the interface used for serial connection by using START-MODIFY (the protocols available are RS232 and RS485) Press LAP-SETUP *Start to*  Press LAP-SETUP *initial.*  Press START-MODIFY to confirm, LAP-SETUP to exit without initializing *Sure?*  Press START-MODIFY to confirm, LAP-SETUP to exit without initializing

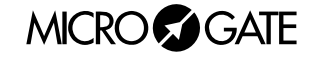

## <span id="page-11-1"></span>*2.2 PROGRAM 1 (CHRONOMETER)*

In this mode µTAB works as a typical chronometer set to 1/100 of a second.

- With Start (manually, from input or via radio) the chronometer starts.
- With Lap (manually, from input or via radio) the chronometer shows an intermediate time for 5 seconds.

<span id="page-11-0"></span>⎯⎯⎯⎯⎯⎯⎯⎯⎯⎯⎯⎯⎯⎯⎯⎯⎯⎯⎯⎯⎯⎯⎯⎯⎯⎯⎯⎯⎯⎯⎯⎯⎯⎯⎯⎯⎯⎯⎯⎯⎯⎯⎯⎯⎯⎯⎯

- With manual Start or Stop from input or via radio the chronometer stops.
- Now it is possible to set the chronometer to zero by pressing Lap.

If the chronometer is not set to zero, it will start from the value shown.

If the Autoreset time has been set to follow every Stop (or manual Start), the chronometer resets itself to zero after the preset time.

**NOTE:** If the printer is connected, times are printed, coupled to a progressive counter which is automatically set to zero every time Program 1 (Chronometer) is entered or µTAB is switched off.

#### **Setup**

It is possible to set the starting time of the chronometer.

Keep LAP-SETUP pressed for at least two seconds to enter Setup *Set* 

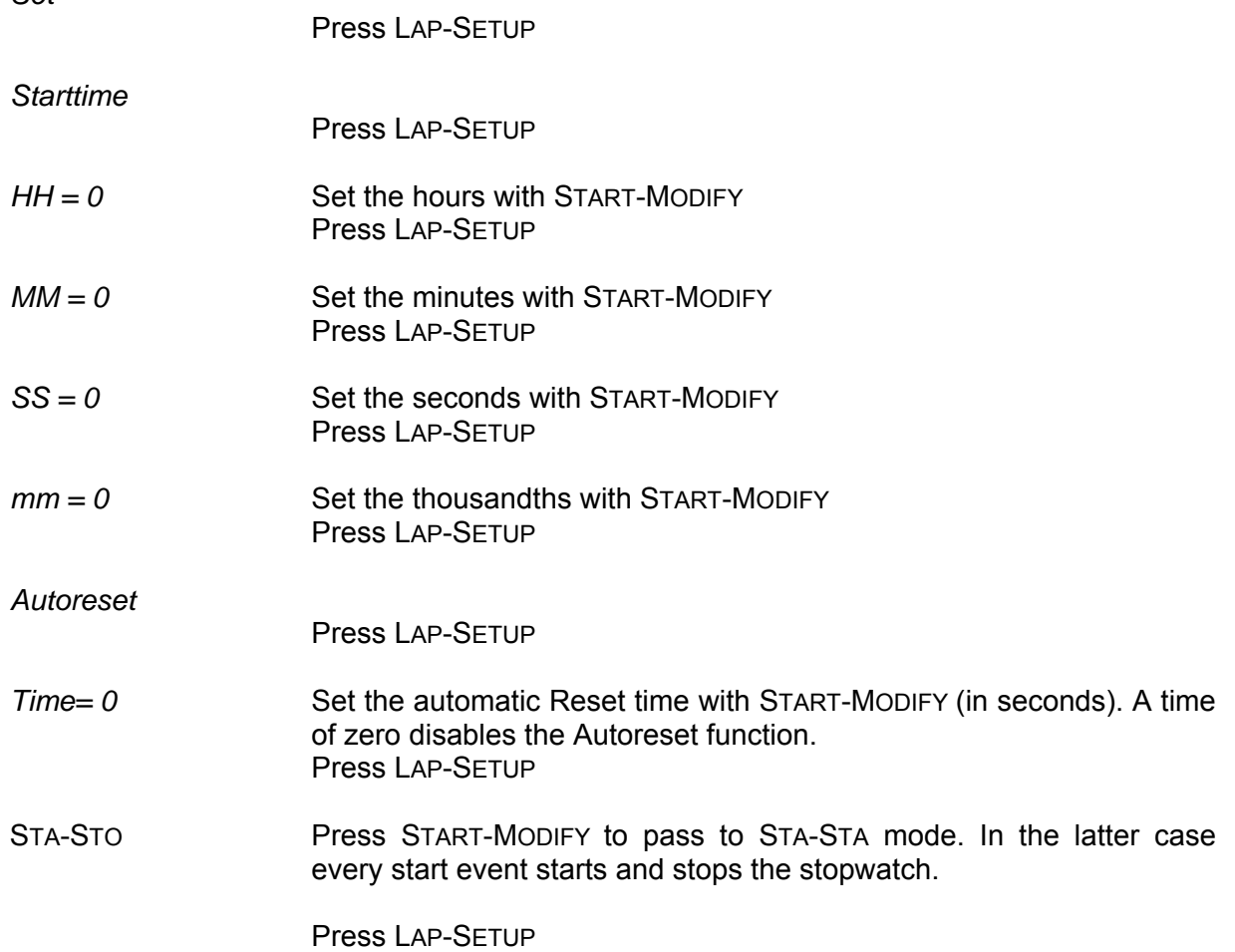

The chronometer is now stopped on the set time, ready to start.

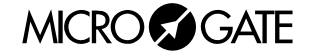

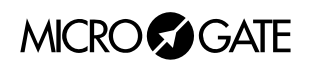

Ξ

## <span id="page-13-0"></span>*2.3 PROGRAM 2 (INTERNAL CLOCK)*

This mode allows you to display the time on the µTAB internal clock.

#### **Setup**

It is possible to set the time of the internal clock.

**NOTE**: During time setting, µTAB shows the time at which the setting began. If no value is modified, the time is not changed and runs as if Setup had not been used.

Keep LAP-SETUP pressed for at least two seconds to enter Setup **Set** Press LAP-SETUP

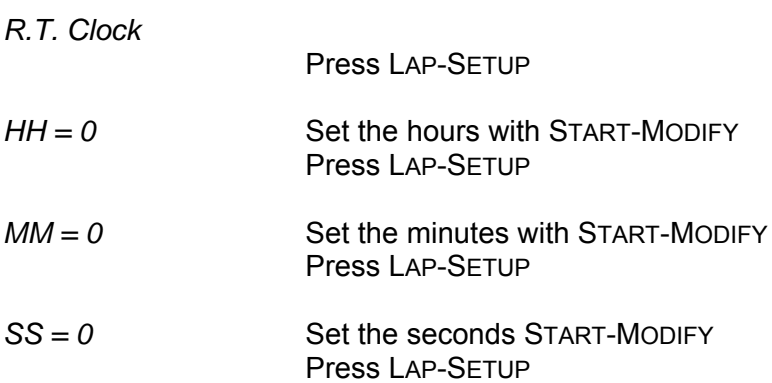

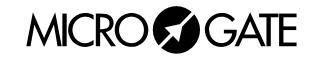

## <span id="page-14-1"></span><span id="page-14-0"></span>*2.4 PROGRAM 3 (TEST)*

[Program 3 \(Test\)](#page-14-1) is used to check the correct functioning of Pixels: the displayboard becomes alternately yellow and black. If the displayboard is exposed to temperatures lower than -15°C before being used, it is advisable to leave it switched on with this program inserted (for example, outdoors at night in high mountains).

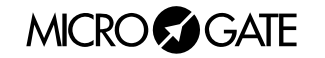

## <span id="page-15-0"></span>*2.5 DEFAULT VALUES OF EDITABLE PARAMETERS*

When run, the µTAB displayboard is set on program 0. When µTAB is delivered or after each global initialization (see [2.1](#page-10-1) [Program 0 \(Normal\)](#page-10-1) p.[11](#page-10-1)), the configurable parameters are automatically set to the following values (often suitable for many applications):

#### **[Program 0 \(Normal\)](#page-10-1)** page [11](#page-10-1)

- Column 0
- Baud 1200 bit/s
- Frame RS232
- RadCh 0

#### **[Program 1 \(Chronometer\)](#page-11-1)** page [12](#page-11-1)

• Starting Time 0 • Autoreset Time 0 (disabled)

**NOTE**: Also the time and date are preset to particular values.

To access the required program, follow the instructions given in chap. [2.1](#page-10-1) [Program 0 \(Normal\)](#page-10-1) on p.[11](#page-10-1).

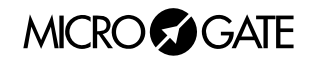

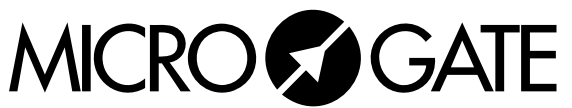

Microgate S.r.l. Via Stradivari, 4 I-39100 BOLZANO - ITALY http://www.microgate.it